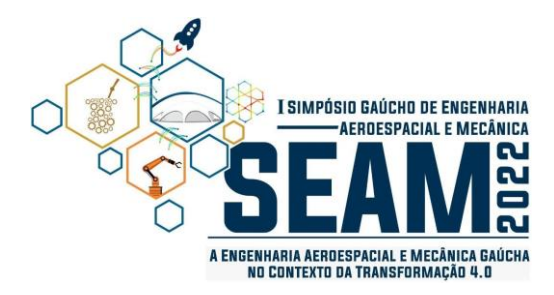

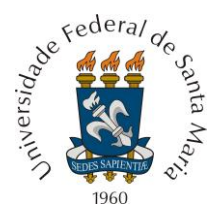

I Simpósio Gaúcho de Engenharia Aeroespacial e Mecânica 9 e 10 de novembro de 2022, Santa Maria, RS, Brasil

# **ANÁLISE DE MEIA ASA DO 14-BIS ATRAVÉS DO MÉTODO DOS ELEMENTOS FINITOS PARA TRELIÇAS EM DUAS DIMENSÕES**

**Antônio Cristóvão Kipper Filho Enzo Filippo Centenaro da Silva Universidade Federal de Santa Maria (UFSM) - Avenida Roraima, 1000, Camobi, Santa Maria - RS. [antonio.kipper@acad.ufsm.br,](mailto:antonio.kipper@acad.ufsm.br) [enzo-filippo.centenaro@acad.ufsm.br](mailto:enzo-filippo.centenaro@acad.ufsm.br)**

#### **Tiago dos Santos**

**Universidade Federal de Santa Maria (UFSM) - Avenida Roraima, 1000, Camobi, Santa Maria - RS. [tiago.santos@ufsm.br](mailto:tiago.santos@ufsm.br)** 

*Resumo. O objetivo do trabalho é realizar a implementação em MATLAB e Abaqus do Método dos Elementos Finitos para resolução de problemas bidimensionais de estruturas treliçadas. Os valores buscados são os deslocamentos nodais e as tensões nos elementos. A partir desses dados, é possível analisar a dinâmica da estrutura proposta, metade da asa da aeronave 14-Bis, quando sujeita a carregamentos externos. Concluiu-se que os softwares apresentam resultados idênticos, verificando a implementação através do MATLAB. Devido a praticidade da modelagem do problema por meio de um script, essa ferramenta se mostra poderosa, permitindo analisar as consequências de alterações pontuais na configuração do problema de forma rápida e eficiente.*

*Palavras chave: Elementos Finitos. Treliças. MATLAB. Abaqus.14-Bis.*

## **1. INTRODUÇÃO**

O Método dos Elementos Finitos (MEF) é um procedimento para resolução numérica de equações diferenciais. Quando aplicado à análise de estruturas sujeitas a carregamentos, o MEF pode ser usado para computar deslocamentos, tensões e deformações.

No presente trabalho, foi feita uma análise simplificada e de caráter comparativo da implementação do MEF para modelar estruturas treliçadas 2D. A estrutura escolhida se baseia em meia asa da aeronave 14-Bis. Na Fig. 1, a aeronave é mostrada em vista frontal com as medidas originais de fabricação.

Metade da asa da aeronave foi modelada para ser resolvido através do MEF. A implementação se deu a partir da Teoria de barras, e os resultados obtidos através do MATLAB e Abaqus foram comparados.

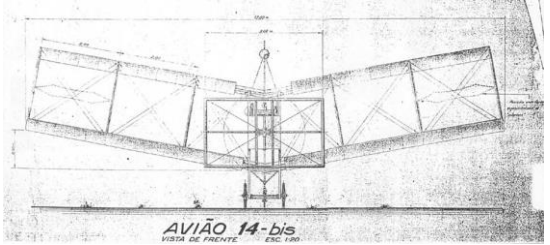

Figura 1. Aeronave 14-Bis em vista frontal, com medidas originais de fabricação. (CABANGU, 2022)

### **2. MATERIAIS E MÉTODOS**

A formulação do MEF para estruturas treliçadas em duas dimensões (2D) é uma extensão da teoria de barras em uma dimensão (1D), a qual se baseia no Princípio dos Trabalhos Virtuais (PTV), descrito a partir da Eq. (1) (SADD; MARTIN, 2021), onde  $\delta \epsilon$  é a deformação virtual,  $N$  é a força normal na direção axial,  $\delta u$  é o deslocamento virtual,  $t_x$  é uma carga distribuída,  $\delta u_i$  é o deslocamento virtual do ponto onde a força concentrada  $F_{x_i}$  atua e L é o comprimento da barra.

$$
\int_0^L \delta \epsilon \, N \, dx = \int_0^L \delta u \, t_x \, dx + \sum_{i=1}^p \delta u_i \, F_{x_i} \tag{1}
$$

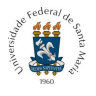

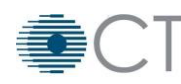

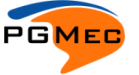

I Simpósio Gaúcho de Engenharia Aeroespacial e Mecânica 9 e 10 de novembro de 2022, Santa Maria, RS, Brasil

A Eq. (1) é apenas uma formulação alternativa e mais  
geral para a equação de equilíbrio do problema 1D. A  
solução pelo MEF para essa equação envolve encontrar um  
camp de deslocamentos 
$$
\hat{u}(x) \approx u(x)
$$
 que satisfa a Eq.  
(1) e as condições de contorno do problema.

O sistema tomará a forma matricial descrita pela Eq. (2) (FERREIRA; ANTÔNIO, 2009), onde  $K \notin \mathbb{R}$  matriz de rigidez do sistema,  $u$  é o vetor de deslocamentos nodais e  $\boldsymbol{F}$  é o vetor de forças equivalentes nodais.

$$
Ku = F \tag{2}
$$

A matriz de rigidez de cada elemento tem a forma dada pela Eq. (3), onde  $E^e$  é o módulo de elasticidade do elemento,  $A^e$  é a área do elemento,  $L^e$  é o comprimento do elemento, dado pela Eq. (4),  $l \notin \mathcal{O}$  comprimento em  $x$  do elemento normalizado, dado pela Eq.  $(5)$  e  $m \notin \mathcal{O}$ comprimento em y do elemento normalizado, dado pela Eq. (6). Os valores de  $(x_1, y_1)$  e  $(x_2, y_2)$  são as coordenadas nodais dos nós referentes a cada elemento.

$$
K = \frac{E^{e}A^{e}}{L^{e}} \begin{bmatrix} l^{2} & lm & -l^{2} & -lm \\ lm & m^{2} & -lm & -m^{2} \\ -l^{2} & -lm & l^{2} & lm \\ -lm & -m^{2} & lm & m^{2} \end{bmatrix}
$$
 (3)

$$
L^{e} = \sqrt{(x_2 - x_1)^2 + (y_2 - y_1)^2}
$$
 (4)

$$
l = \frac{x_2 - x_1}{L^e} \tag{5}
$$

$$
m = \frac{y_2 - y_1}{L^e} \tag{6}
$$

O vetor de deslocamentos nodais toma a forma da Eq. (7), onde  $(u_{1_x}, u_{1_y})$  são os deslocamentos do primeiro nó do elemento em x e y e  $\left(u_{2_x},u_{2_y}\right)$  são os deslocamentos do segundo nó do elemento em  $x \in y$ .

$$
\mathbf{u} = \begin{bmatrix} u_{1x} & u_{1y} & u_{2x} & u_{2y} \end{bmatrix}^T \tag{7}
$$

O vetor de forças equivalentes nodais tem a forma da Eq. (8), onde  $\left(F_{1x}, F_{1y}\right)$  são as forças no nó 1 em  $x \text{ e } y \text{ e }$  $\left(F_{2x}, F_{2y}\right)$  são as forças no nó 2 em x e y.

$$
\mathbf{F} = \begin{bmatrix} F_{1x} & F_{1y} & F_{2x} & F_{2y} \end{bmatrix}^T
$$
 (8)

A tensão nos elementos,  $\sigma^e$  pode ser obtida a partir da Eq. (9).

$$
\sigma^{e} = \frac{E^{e}}{L^{e}} \begin{bmatrix} -l & -m & l & m \end{bmatrix} \mathbf{u}
$$
 (9)

Os deslocamentos são calculados a partir da inversão da Eq. (2), como mostrado na Eq. (10).

$$
\mathbf{u} = \mathbf{K}^{-1} \mathbf{F} \tag{10}
$$

A estrutura alar do 14-Bis foi simplificada como uma estrutura de treliças composta de dois tipos de barras: de madeira, de área 0.002 m<sup>2</sup>, módulo de elasticidade de 15 GPa e densidade de 500 kg/m<sup>3</sup>, e de aço, de área  $0.001 \text{ m}^2$ , módulo de elasticidade de 200 GPa e densidade de 7800 kg/m<sup>3</sup> . Na Fig. 2, as barras em vermelho representam as de madeira, enquanto as azuis representam as de aço. As coordenadas dos nós, obtidas a partir da Fig. 1, estão mostradas na Tab. 1.

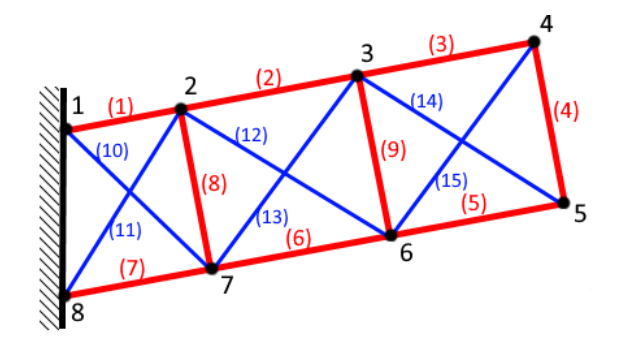

Figura 2. Malha treliçada proposta, com numeração de nós e elementos.

Tabela 1. Coordenadas dos nós.

| Nó | Coord. $x$ [m] | Coord. y [m] |
|----|----------------|--------------|
|    |                | 2,026        |
| 2  | 1,257          | 2,231        |
| 3  | 3,231          | 2,552        |
|    | 5,205          | 2,874        |
| 5  | 5,527          | 0,900        |
| 6  | 3,553          | 0,579        |
|    | 1,579          | 0,257        |
|    |                |              |

Foi considerada a aplicação de uma força de sustentação vertical de 300 N no sentido positivo nos nós 2, 3 e 4. Além desses carregamentos, foi considerado o efeito do peso W de cada barra, calculado em função da densidade  $\rho$ , área A, comprimento L e gravidade  $q =$ 9,81 m/s<sup>2</sup>, conforme a Eq.  $(11)$ .

$$
W = \rho A L g \tag{11}
$$

O peso de cada elemento foi aplicado pela metade como uma força no sentido negativo de  $y$  em cada um dos nós de cada elemento.

Os nós 1 e 8 foram considerados como se estivessem engastados, visto que queremos descobrir a dinâmica da estrutura alar em relação ao ponto de conexão com o que seria a fuselagem da aeronave.

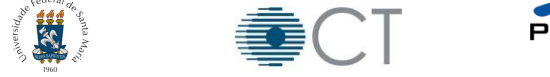

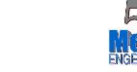

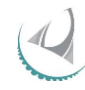

#### **3. RESULTADOS E DISCUSSÕES**

A formulação previamente discutida foi implementada através de um programa em MATLAB. Esse programa recebe como entradas os valores de E, A e ρ dos elementos, o número de elementos e de nós, a matriz de conectividade (que determina as conexões entre nós e elementos), a matriz de coordenadas nodais, o vetor de forças externas, o vetor de graus de liberdade prescritos (isto é, quais graus de liberdade estão restritos), além de um fator de escala para desenho do gráfico da estrutura deformada e indeformada.

Usando o MATLAB, é possível plotar a estrutura em sua situação deformada e indeformada, como mostrado na Fig. 2. Os resultados para deslocamentos e reações de apoio nodais estão mostrados na Tab. 2. As tensões nos elementos estão mostradas na Tab. 3. Os resultados obtidos através do Abaqus são idênticos aos exibidos.

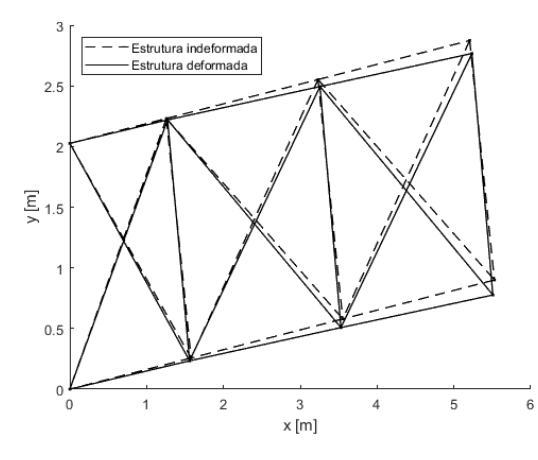

Figura 2. Estrutura deformada e indeformada.

| Nó e direção | Desloc. $[10^{-6}$ m] | Reação [N] |
|--------------|-----------------------|------------|
| $1-x$        | $_{0}$                | $-385,36$  |
| $1-y$        |                       | 234,73     |
| $2-x$        | 11,344                | 0          |
| $2-y$        | $-8,346$              | 0          |
| $3-x$        | 18,921                | 0          |
| $3-y$        | $-42,104$             | 0          |
| $4-x$        | 21,423                | 0          |
| $4-y$        | $-77,997$             | 0          |
| $5-x$        | $-14,837$             | 0          |
| $5-y$        | $-90,171$             | 0          |
| $6 - x$      | $-17,395$             | 0          |
| $6-y$        | $-51,958$             | 0          |
| $7-x$        | $-14,768$             | 0          |
| $7-y$        | $-16,912$             | 0          |
| $8-x$        | 0                     | 385,36     |
| $8-y$        | 0                     | 273,79     |

Tabela 2. Resultados nodais.

Tabela 3. Resultados para os elementos.

| Elemento       | Tensão [kPa] |
|----------------|--------------|
| 1              | 116,04       |
| 2              | 15,45        |
| 3              | $-24,80$     |
| $\overline{4}$ | 46,33        |
| 5              | $-27,06$     |
| 6              | $-61,76$     |
| 7              | $-162,15$    |
| 8              | 31,88        |
| 9              | 29,08        |
| 10             | 234.74       |
| 11             | $-133,00$    |
| 12             | 151,52       |
| 13             | $-54,07$     |
| 14             | 47,44        |
| 15             | 109,33       |

## **4. CONCLUSÕES**

 Os valores obtidos para os deslocamentos e reações estão de acordo com o esperado, dado as direções dos carregamentos aplicados e o equilíbrio do problema global. As tensões nos elementos condizem com as direções dos deslocamentos. Por exemplo, o elemento 10, que possui a maior tensão trativa, é aquele que se opõe ao deslocamento do nó 7, onde está exercida uma significativa porção do peso da estrutura.

 A resolução do problema através do MATLAB se mostrou bastante rápida, eficiente e prática, e é uma poderosa ferramenta para modelar estruturas treliçadas 2D e obter resultados pelo MEF.

## **5. REFERÊNCIAS**

- CABANGU. Santos Dumont Uma Homenagem. Santos Dumont – MG. Disponível em: [http://www.cabangu.com.br/pai\\_da\\_aviacao/4-](http://www.cabangu.com.br/pai_da_aviacao/4-14bis/1-simula.htm) [14bis/1-simula.htm.](http://www.cabangu.com.br/pai_da_aviacao/4-14bis/1-simula.htm) Acesso em: 19/10/2022.
- FERREIRA, Antônio J. M.. MATLAB Codes for Finite Element Analysis – Solids and Structures. Volume 157. Porto, Portugal: Editora Springer, 2009. 236p.
- SADD, Martin H.. Elasticity Theory, Applications, and Numerics. 4<sup>a.</sup> ed. Kingston, Rhode Island: Editora Elsevier Inc., 2021. 599p.

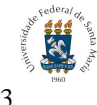

![](_page_2_Picture_18.jpeg)

![](_page_2_Picture_19.jpeg)

![](_page_2_Picture_20.jpeg)

![](_page_2_Picture_21.jpeg)